#### **ANEXO ÚNICO**

Como realizar inscrição no processo seletivo da Prefeitura de Ibirama

### **Passo 1: Cadastrar no CIEE**

**Para criar conta no CIEE você deve acessar o site [www.cieesc.org.br](http://www.cieesc.org.br/) [e](http://www.cieesc.org.br/) clicar em Cadastrar localizado no canto direito superior.** 

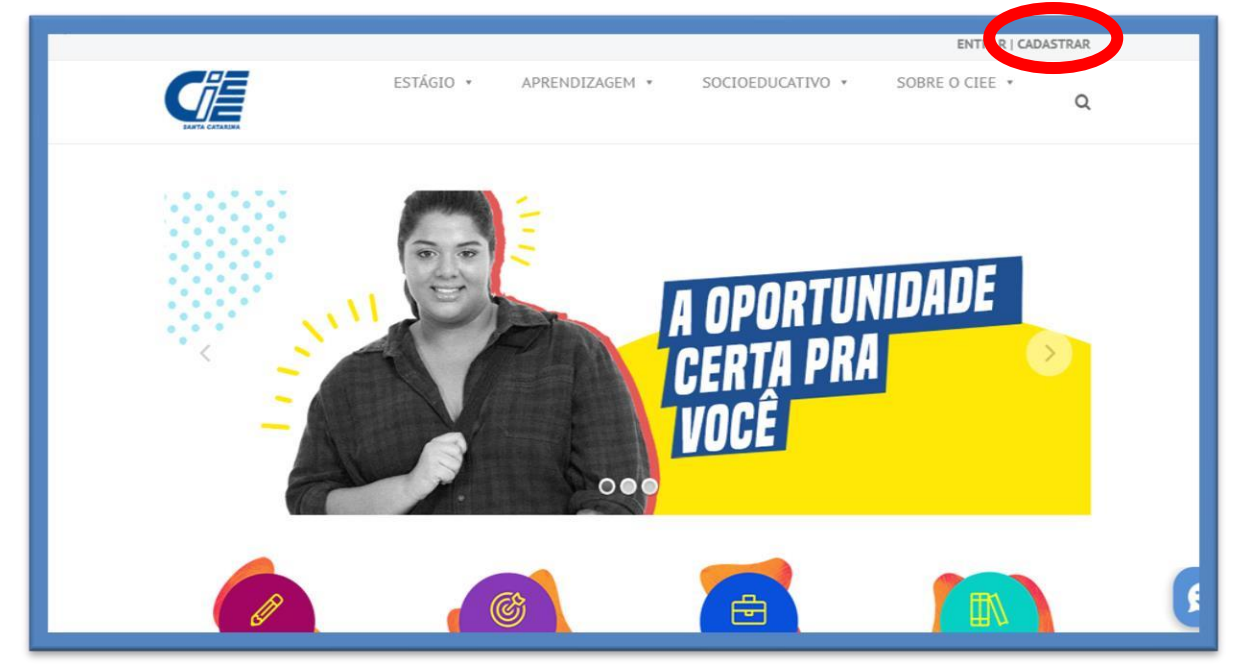

**Digite os dados necessários para realização do cadastro e clique em Cadastrar** 

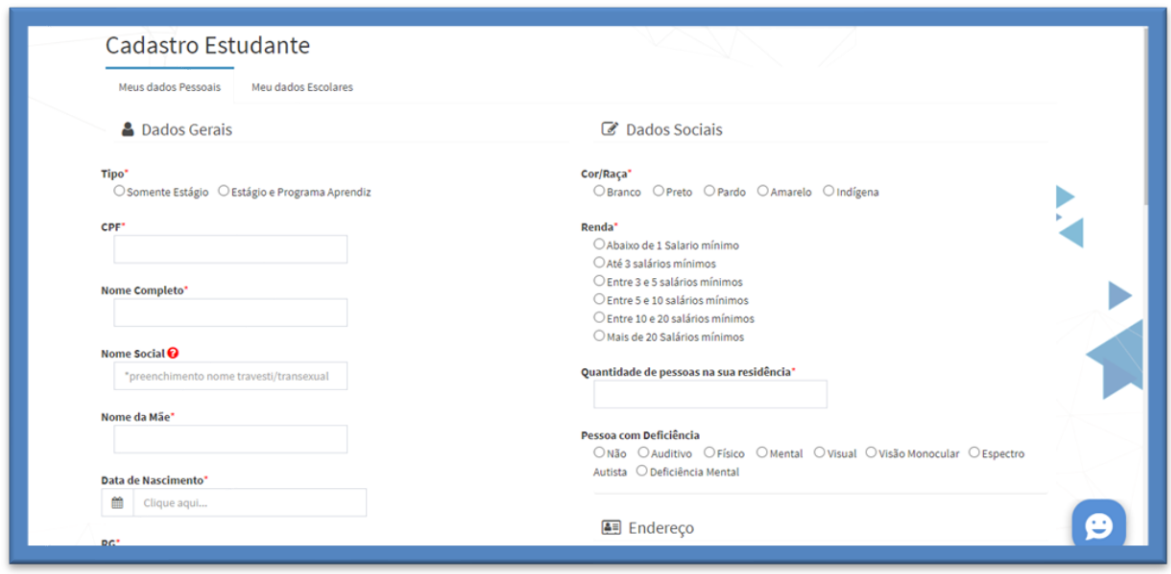

**Após realizado o cadastro você receberá seu login e senha via e-mail.** 

**Caso conste que você já tem cadastro e você não lembrar do seu acesso é só entrar em contato com o CIEE unidade de Rio do Sul, através do número 3522-7567 ou e-mail atendimentoriodosul@cieesc.org.br**

#### **Passo 2: Acessando seu cadastro**

**Após o cadastro realizado, você acessa clicando "Entrar" disponível no canto direito superior.** 

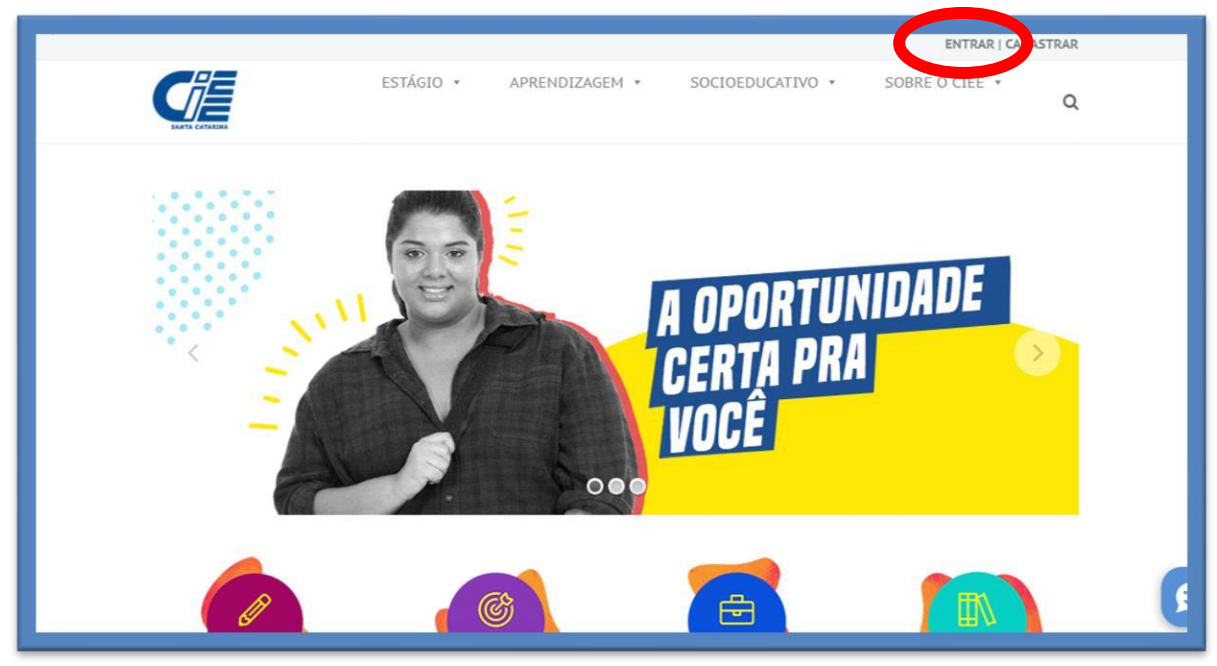

**Clique em Estudante** 

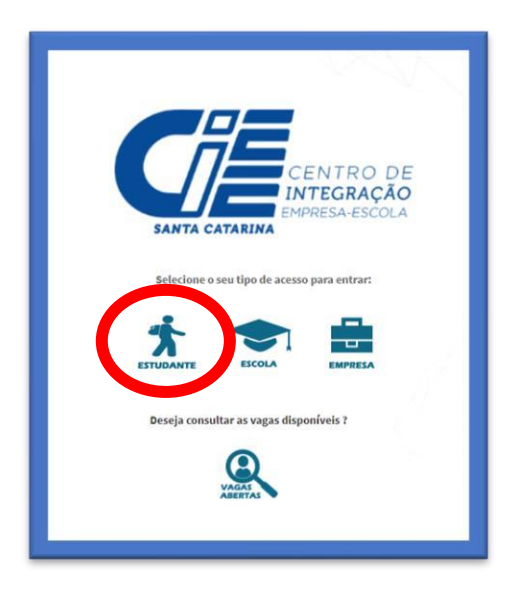

**Após digitar seu login e senha, você irá se deparar com a tela de Início do seu cadastro.** 

## **Passo 3: Anexando os documentos necessários para o processo Seletivo da Prefeitura de Ibirama.**

**Clique em "documentos digitalizados" localizado no canto esquerdo da tela.** 

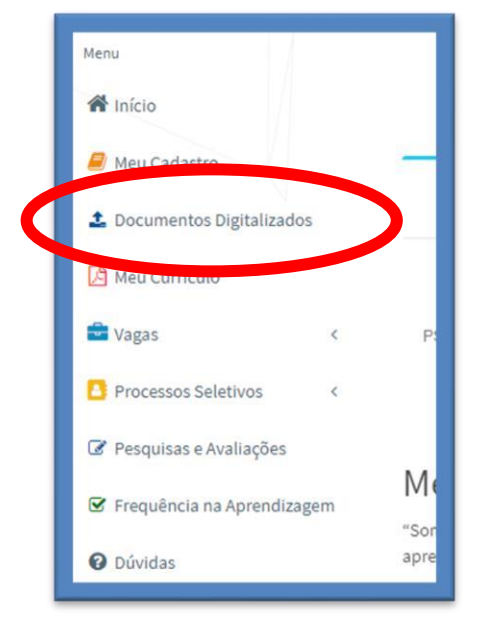

**Clique em "enviar documento".** 

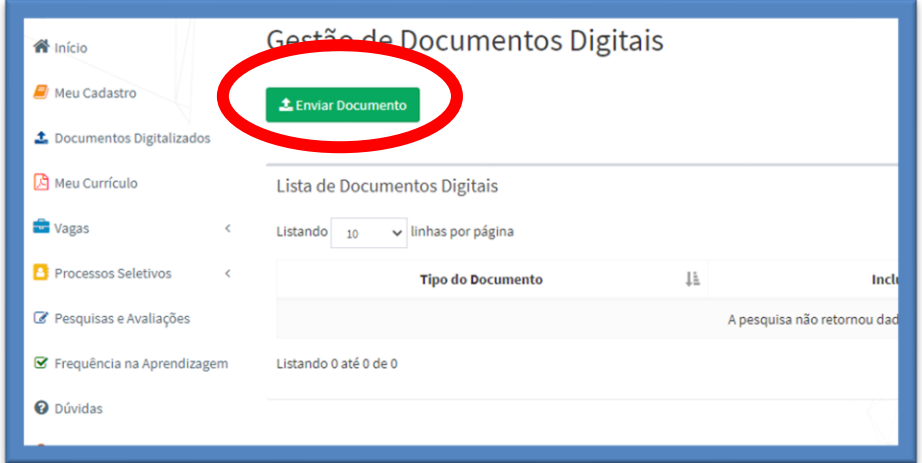

**Para o processo seletivo você precisa anexar dois tipos de documento a "Declaração de matrícula e frequência escolar" e o "histórico escolar". Após selecionar o tipo é só clicar em "escolher arquivo" e anexar o documento.** 

**Obs: É preciso selecionar essas opções nos "tipos de documentos", caso selecione outra opção vai acusar erro na hora da inscrição do processo seletivo!** 

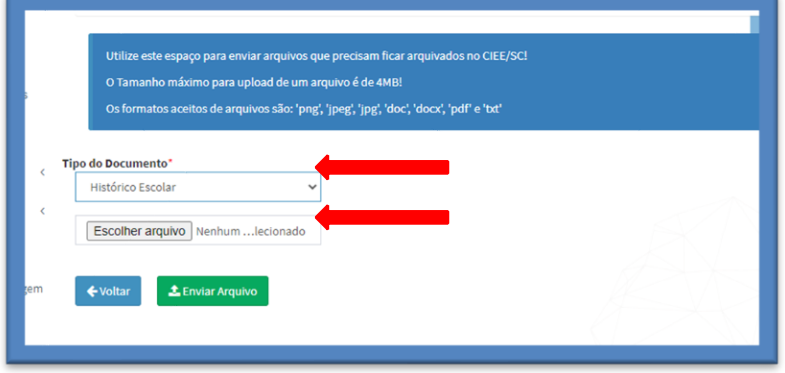

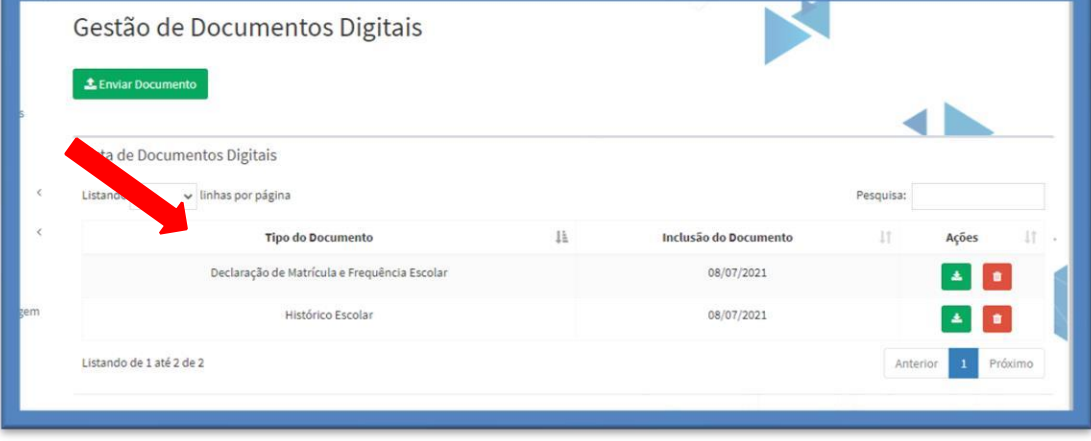

**Após o envio dos dois arquivos, a sua tela irá ficar desta forma:** 

# **Passo 4: Realizando inscrição no processo Seletivo da Prefeitura de Ibirama.**

**Clique em "Processo Seletivo" localizado no canto esquerdo da tela, após clique em "Inscrições Abertas".** 

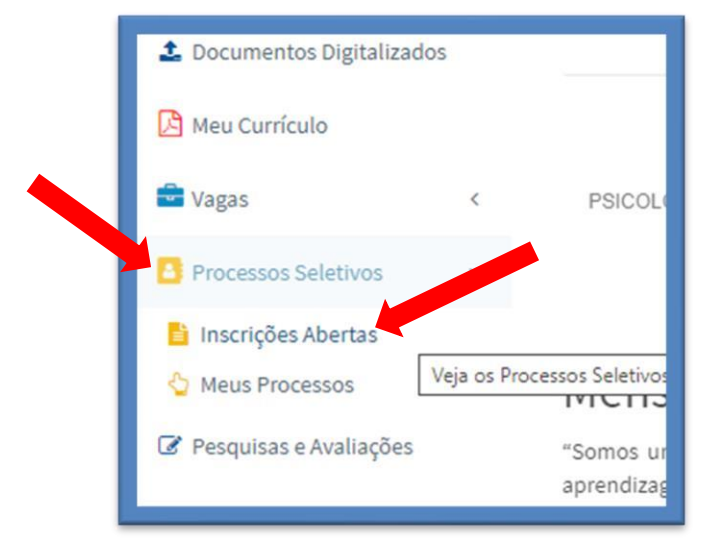

#### **Após clique "processo seletivo prefeitura de Ibirama" e "Quero me inscrever"**

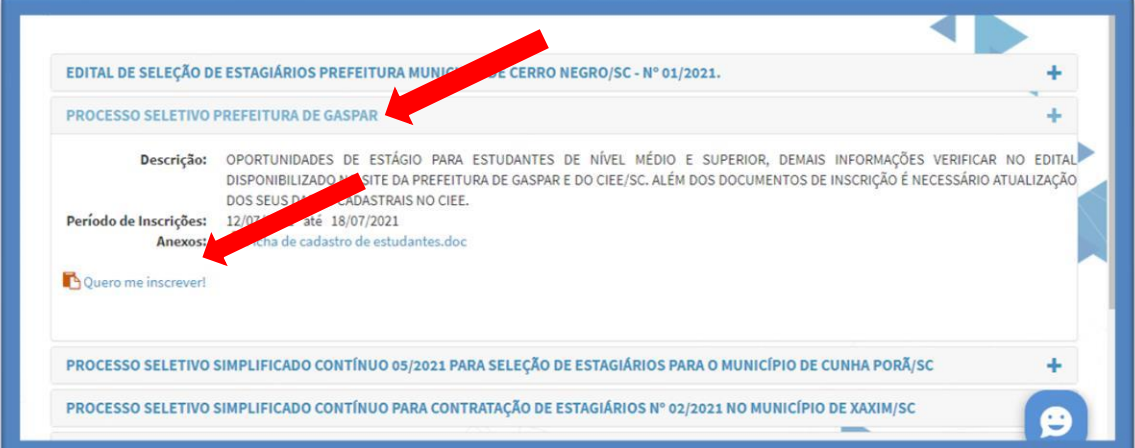

**Após clicar "Quero me inscrever" aparecerá essa mensagem:** 

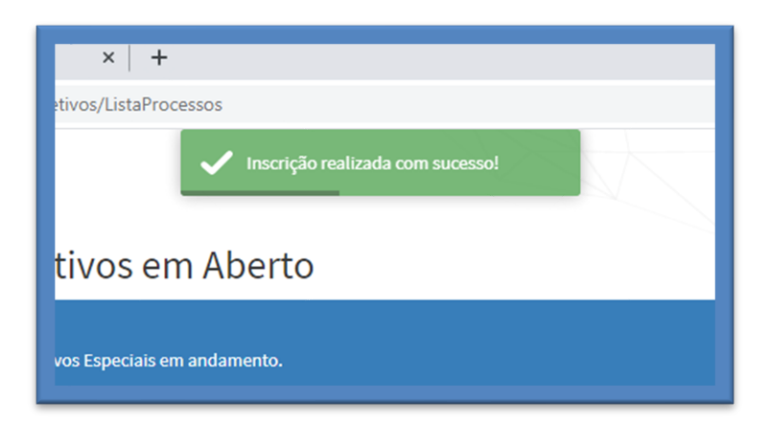

## **Dúvidas**

**Caso haja dúvidas sobre a inscrição ou o processo seletivo favor entrar em contato com o CIEE unidade de Rio do Sul, através do número 3522 7567 ou e-mail: atendimentoriodosul@cieesc.org.br .**